#### **Requesting a Due Date Extension Quick Guide**

## **Contents**

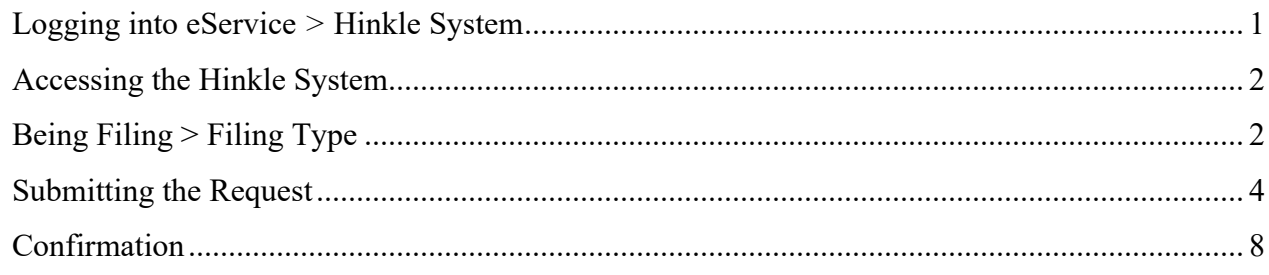

### <span id="page-0-0"></span>**Logging into eService** *>* **Hinkle System**

Your entity's filing must be completed within the **AOS Hinkle Annual Financial Data Reporting System** (Hinkle System) via the entity-specific link available by logging into your entity's eServices account (see Figure 1).

The Initial and Reminder Hinkle System Notices will include a link to the eServices website. You can also access eServices through the AOS website or by bookmarking this link

<https://eservices.ohioauditor.gov/Account/Login>

**Important**: If you have not accessed your eServices account since November 16, 2020, you will need to register as a new user to access eServices.

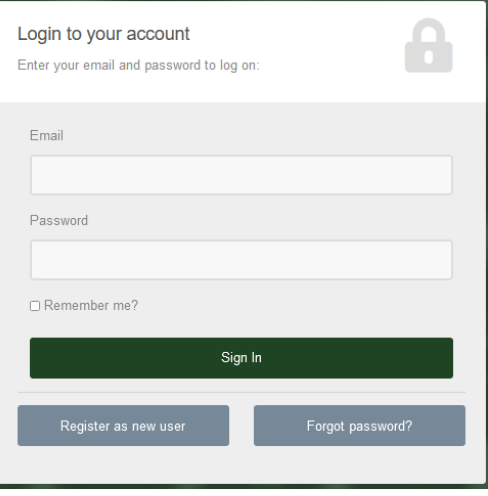

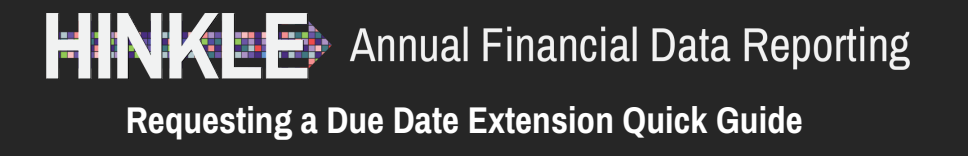

### <span id="page-1-0"></span>**Accessing the Hinkle System**

Once you have logged in, look for "Hinkle System" in the left menu (see Figure 2). Then click the [Begin Filing] button. (See under the "Filing Link" column.)

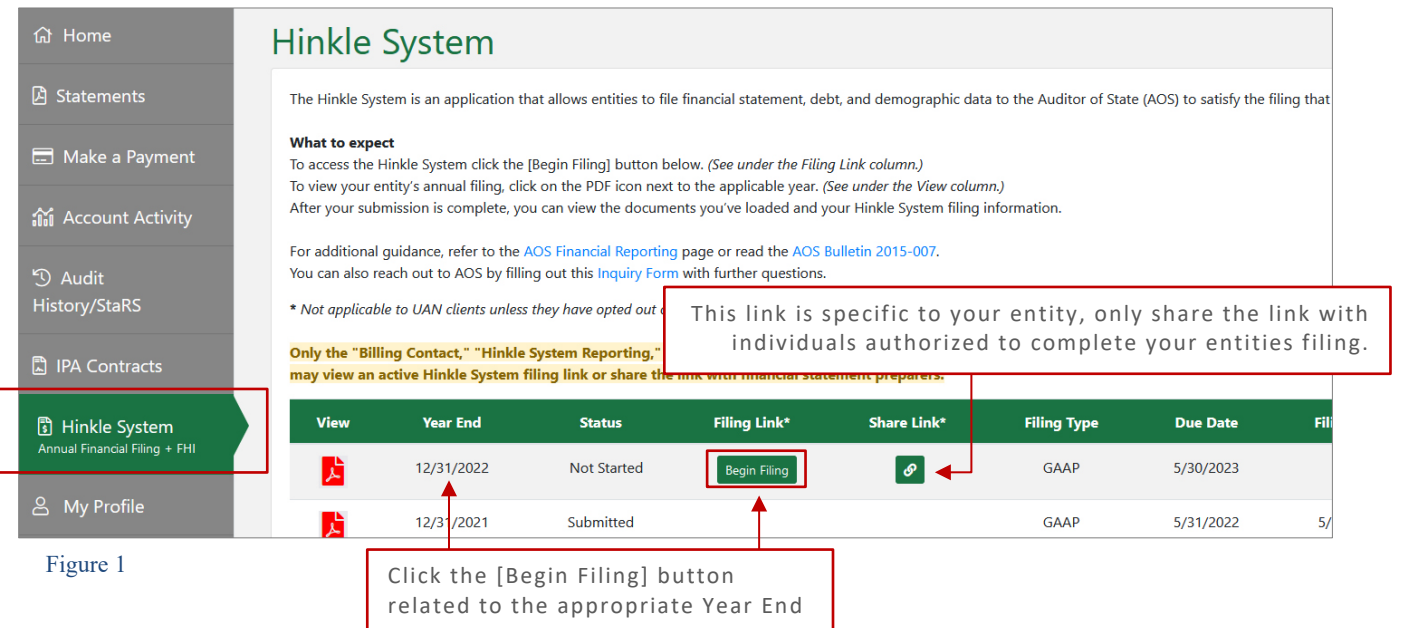

## <span id="page-1-1"></span>**Being Filing > Filing Type**

On the Hinkle System instruction page, click the **[Begin Filing]** button at the bottom of the page. (See Figure 3).

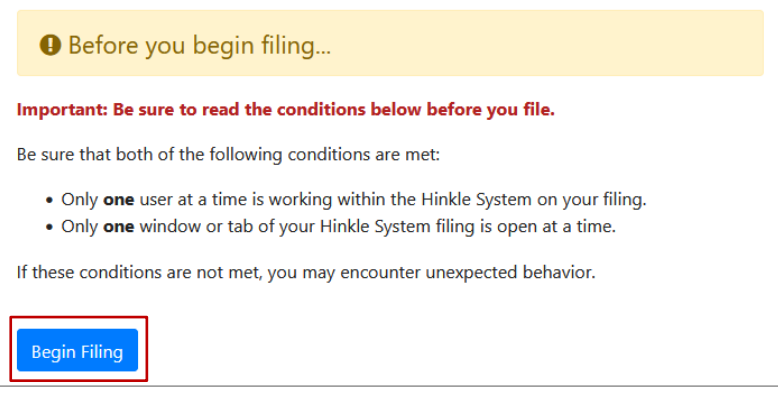

#### **Requesting a Due Date Extension Quick Guide**

The first step in filing will be to select your entity's filing type. (See Figure 4).

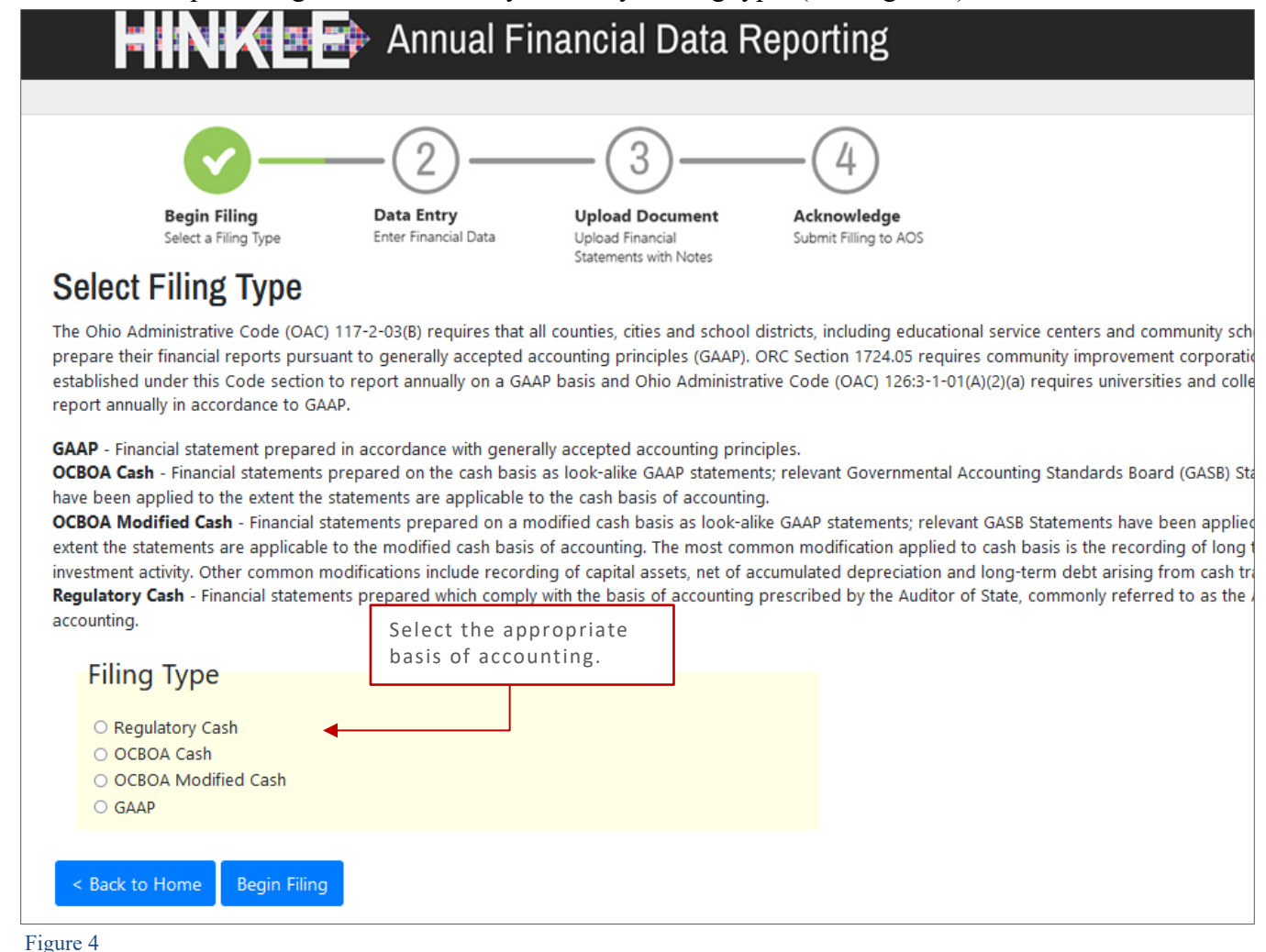

Uniform Accounting Network (UAN) clients generally report on the "Regulatory Cash" (AOS basis); however, may also report on the "Cash" or "Modified Cash" basis. UAN clients should not select "GAAP" as the filing type unless the client has opted out of UAN filing on its behalf.

If you have questions regarding your **basis of accounting**, consult the Frequently Asked Questions or the Hinkle System **Quick Guides** for your entity type which are available at [ohioauditor.gov/FinancialReporting](https://ohioauditor.gov/financialreporting/default.html) under **References**.

**Requesting a Due Date Extension Quick Guide**

Your entity's Hinkle System **statutory filing due date** will be established based on the filing type selected. Hinkle System due date extensions **must** be requested on or prior to the current due date. **If the due date for your entity's Hinkle System filing has passed, you will be unable to request an extension.**

**Note:** State universities or colleges must submit an extension no later than the preceding September 30 and the extension can be for no more than two months (December 31st in accordance with Ohio Administrative Code 126:3-1-01(A)(2)(a).

### <span id="page-3-0"></span>**Submitting the Request**

Once the filing type has been selected, and you move to the next page. You'll notice the application will load and there will be a statutory due date top right corner of the proceed (see Figure 8).

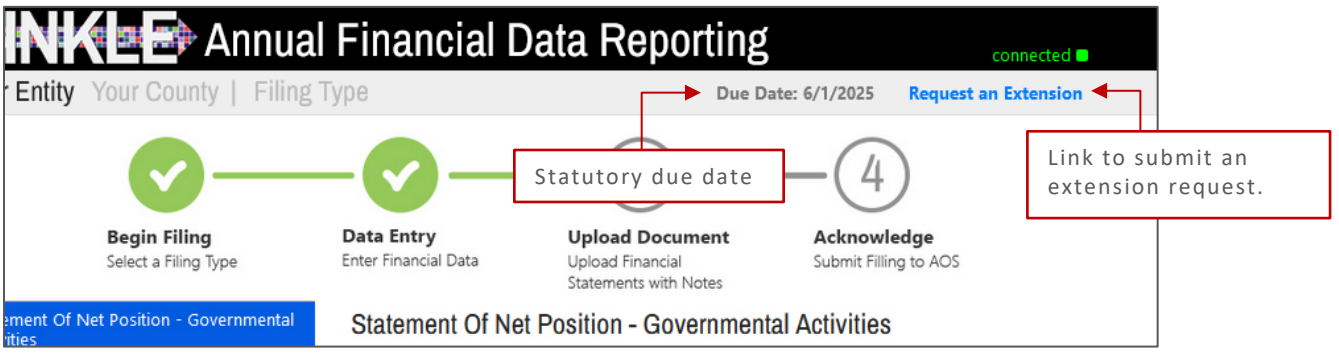

#### **Requesting a Due Date Extension Quick Guide**

Click the "Request an Extension" link next to the statutory due date (see Figure 5). A model window will open with important information pertaining to your request. Be sure to read carefully before continuing.

Generally, the Auditor of State's Office will only consider filing extension requests up to a maximum of 60 days beyond the statutory due date under the extraordinary circumstances defined in AOS Bulletin 2015-007 and listed below. Requests for an extension beyond 60 days will only be considered in very limited extenuating circumstances.

The AOS will consider granting an extension to a public office, or other entity required to file, under extraordinary circumstances as defined below:

- The public office or other entity required to file is located in an area where a major flood or natural disaster has recently occurred.
- The records were destroyed through fire of casualty.
- The records were not updated due to the recent death or disability of the person responsible for preparing the annual financial report.
- A newly elected or appointed public official requests an extension due to poor maintenance of financial records by the predecessor official; or
- Other extenuating circumstances as determined by the AOS. **(The "Other extenuating circumstances as determined by the AOS" reason should ONLY be used for situations similar to the others listed, in that the situation is unplanned or unexpected and beyond the control of the entity.)**

**Note:** Waiting for updated note disclosure information from an outside party is not a permissible reason to request a filing extension. Your entity's notes are required to include the most current disclosure available at the time of the filing. Additionally, entities requiring financial information from component unit entities to incorporate into their financial statements should coordinate deadlines with the component unit entities to ensure the primary government meets its Hinkle System filing deadline.

#### **See Figure 8 for a more complete list of reasons in which an extension will generally not be granted.**

The Extension Request window will open (see Figure 8). To complete the request, you will need an Extension Request Document. The Extension Request Document is a letter, as a PDF, on entity letterhead and signed by the chief fiscal officer and a representative of the governing board of the public office or other entity required to file. The letter must state the reason for the request and indicate the requested filing extension date."

## **Requesting a Due Date Extension Quick Guide**

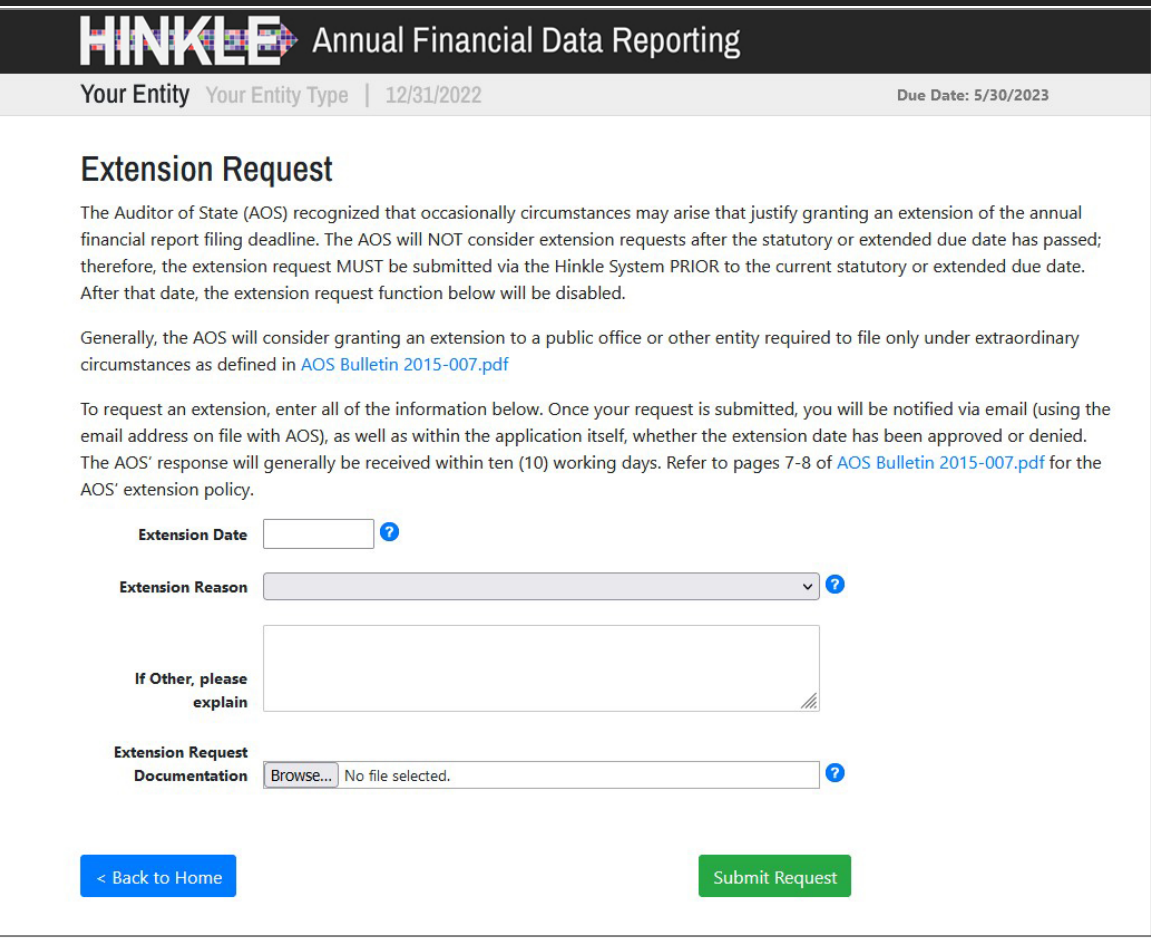

Figure 6

#### **Extension Reason** includes a drop-down menu (See Figure 7).

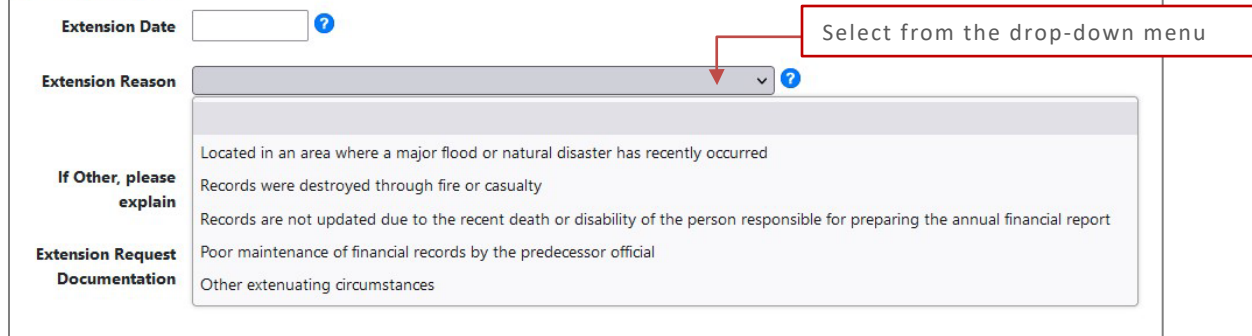

Figure 7

Once you select the extension reason, a pop-up window will appear to provide a list of reasons which are generally **not reasons** to request an extension (see Figure 8).

#### **Requesting a Due Date Extension Quick Guide**

The following are generally NOT reasons for requesting a filing extension: • A planned retirement/resignation of the fiscal officer and/or other employee responsible for financial statement preparation when entity records were adequately maintained; • A newly appointed fiscal officer or employee responsible for financial statement preparation when entity records were adequately maintained; Planned implementation of a new computer system; ٠ . The hiring of and/or schedule of an entity's outside financial statement preparer/GAAP converter; . Pending updated note disclosure information from an outside party (the entity's notes are required to include the MOST CURRENT disclosure available at the time of the filing); . Pending component unit entity financial statements to incorporate into the entity's financial statements (the entity should coordinate deadlines with the component unit entity to ensure the primary government meets its Hinkle System filing deadline; • The pending completion of a prior period audit; . Lack of awareness of the filing requirement or not adequately planning time to complete financial reporting; or . Determining the accounting for an unusual transaction (accounting for transaction should be considered and researched as part of an entity's decision to enter into complex transactions). Ok

Figure 8

If "Other extenuating circumstances" (as seen in Figure 7) is selected you will need to include a brief explanation in the "If Other, please explain" text field (see Figure 9).

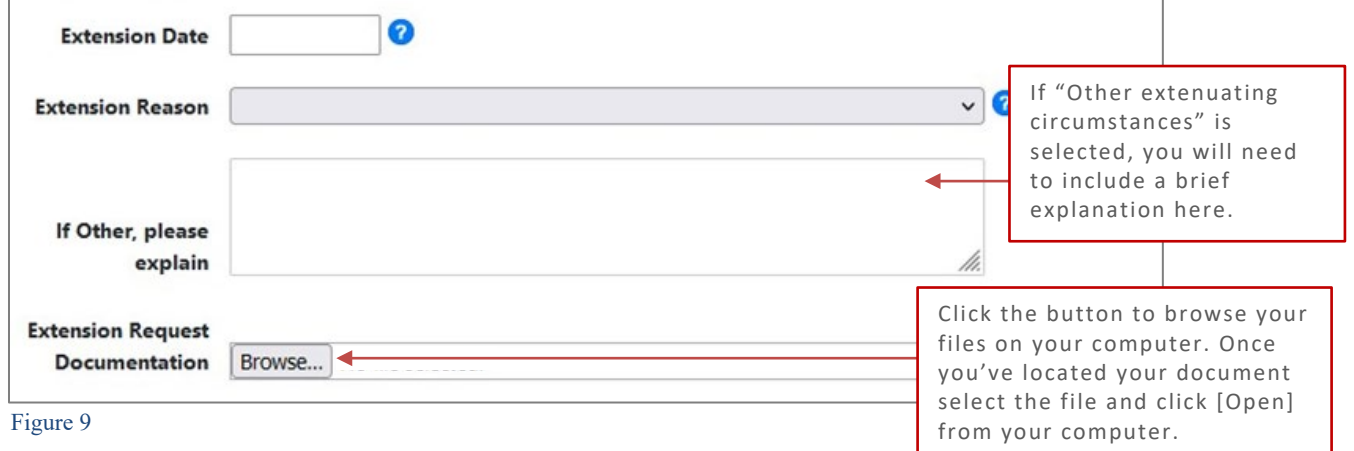

After completing the requirements to request the extension, click the **[Submit Request]** button as

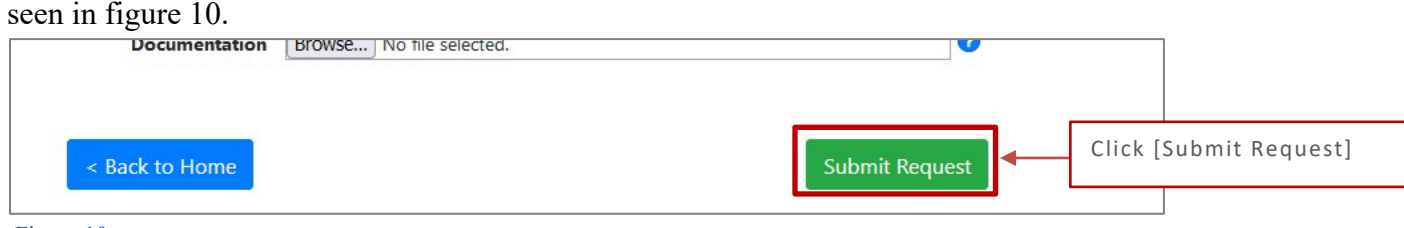

**Requesting a Due Date Extension Quick Guide**

## <span id="page-7-0"></span>**Confirmation**

After you click **[Submit Request]**, you will receive a series of questions designed to ensure all requirements for consideration of granting an extension are met as follows (see Figures 11-16).

If you cannot answer [yes] to each of the questions, simply cancel and revise your request for an eligible reason or your entity is not eligible for an extension.

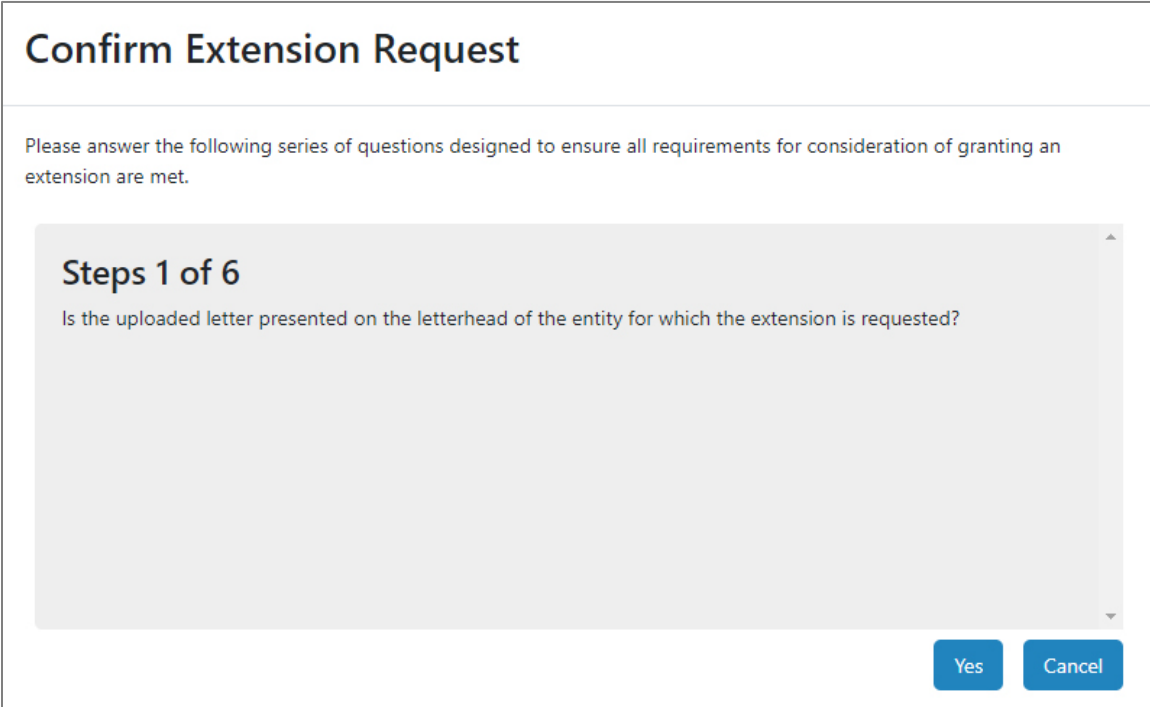

## **Requesting a Due Date Extension Quick Guide**

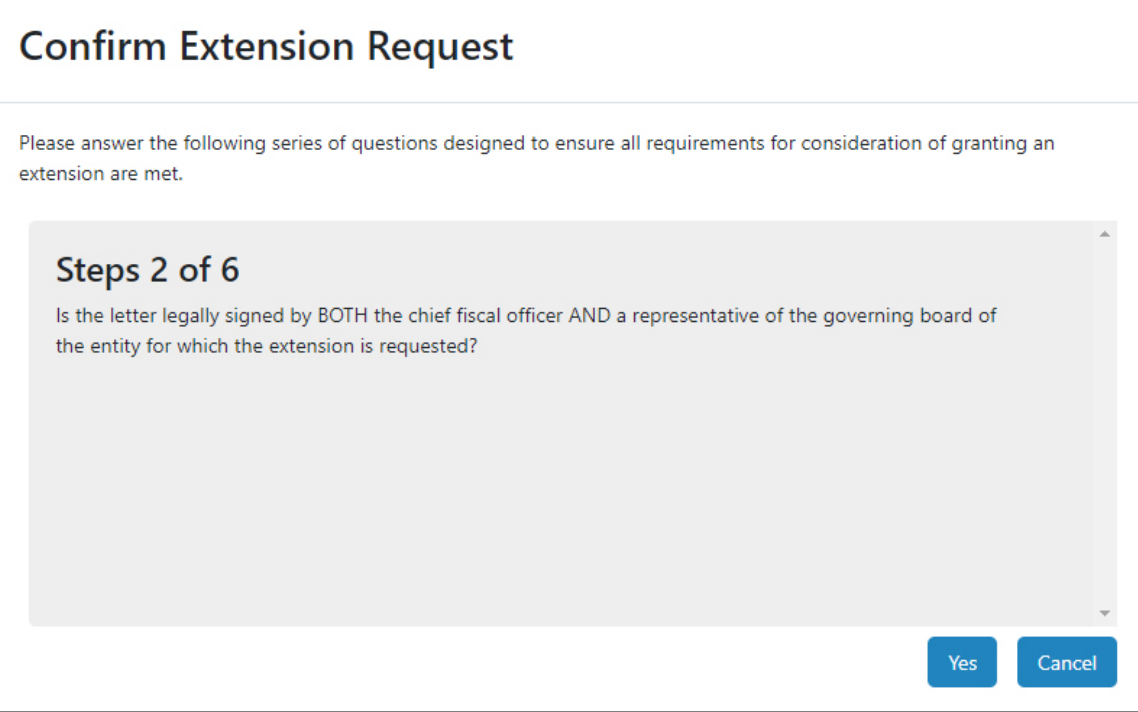

Figure 12

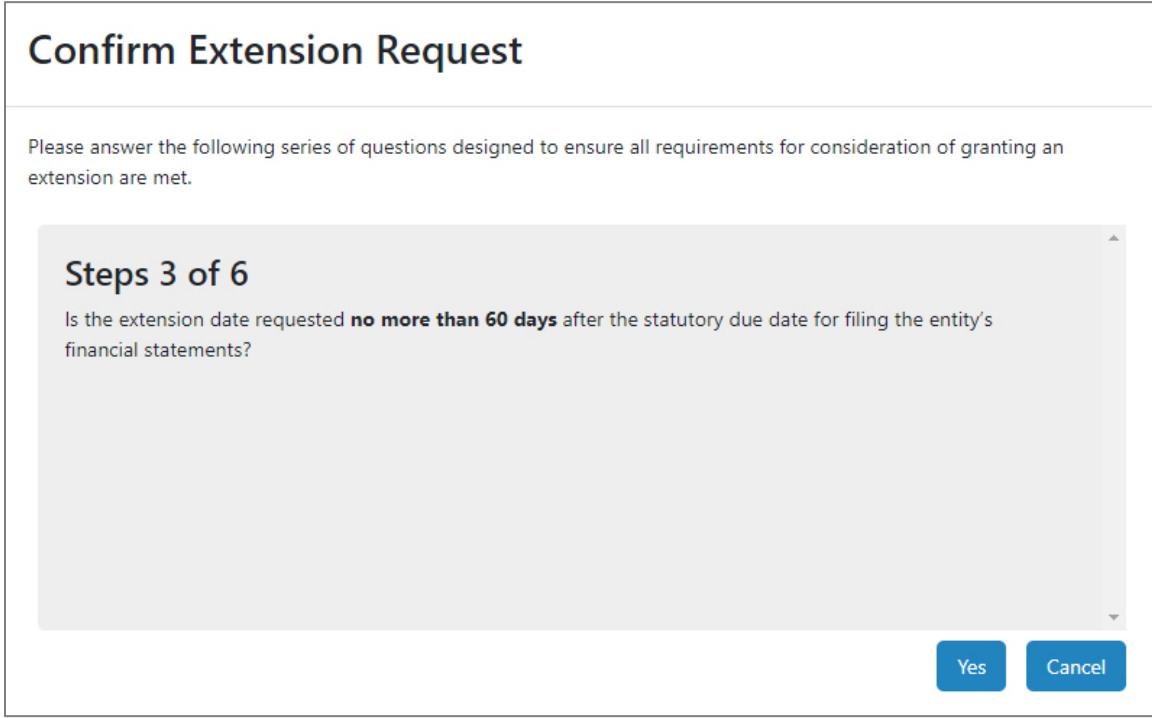

## **Requesting a Due Date Extension Quick Guide**

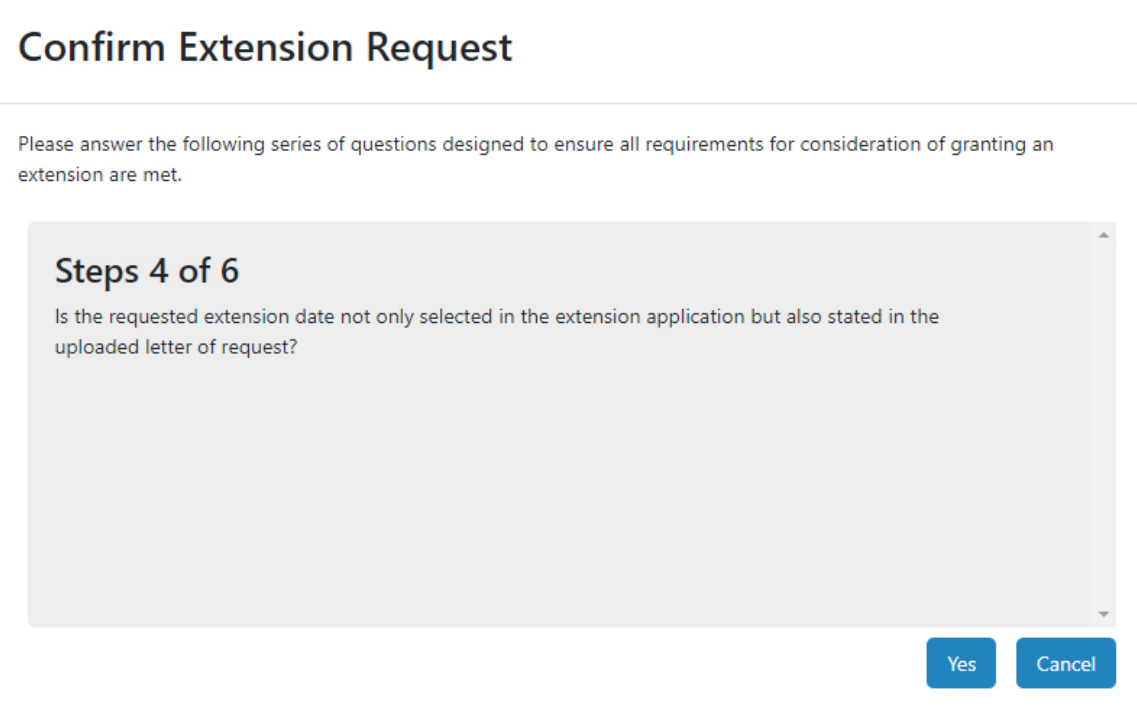

Figure 14

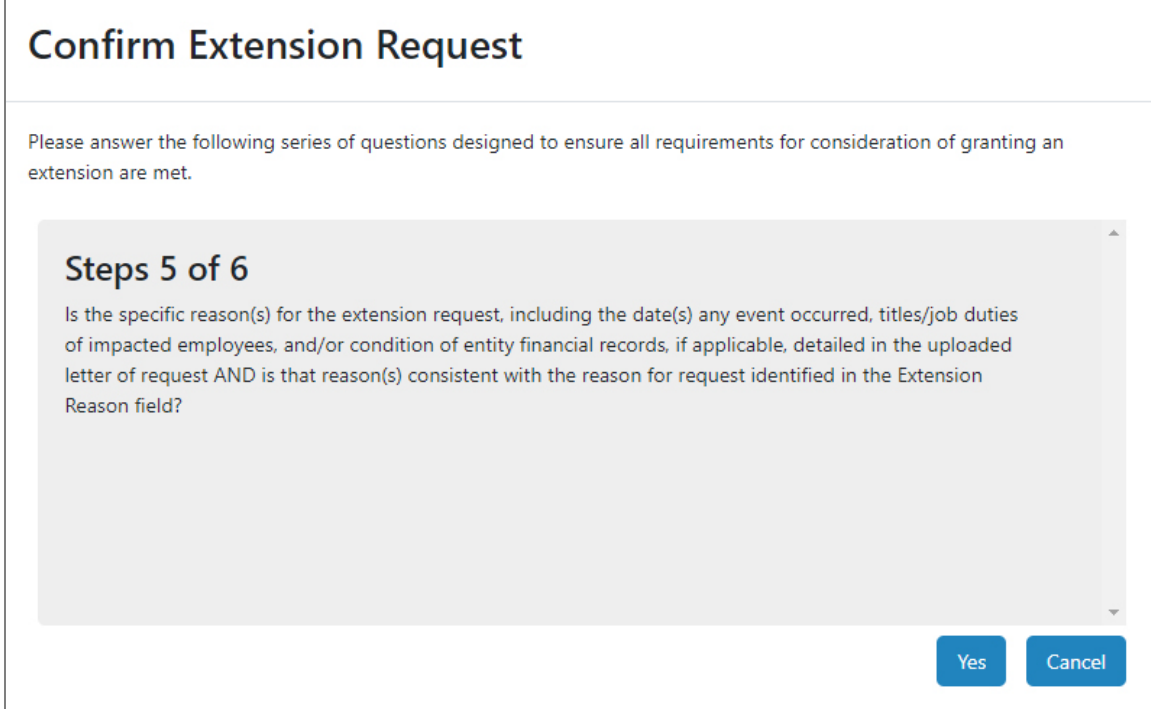

#### **Requesting a Due Date Extension Quick Guide**

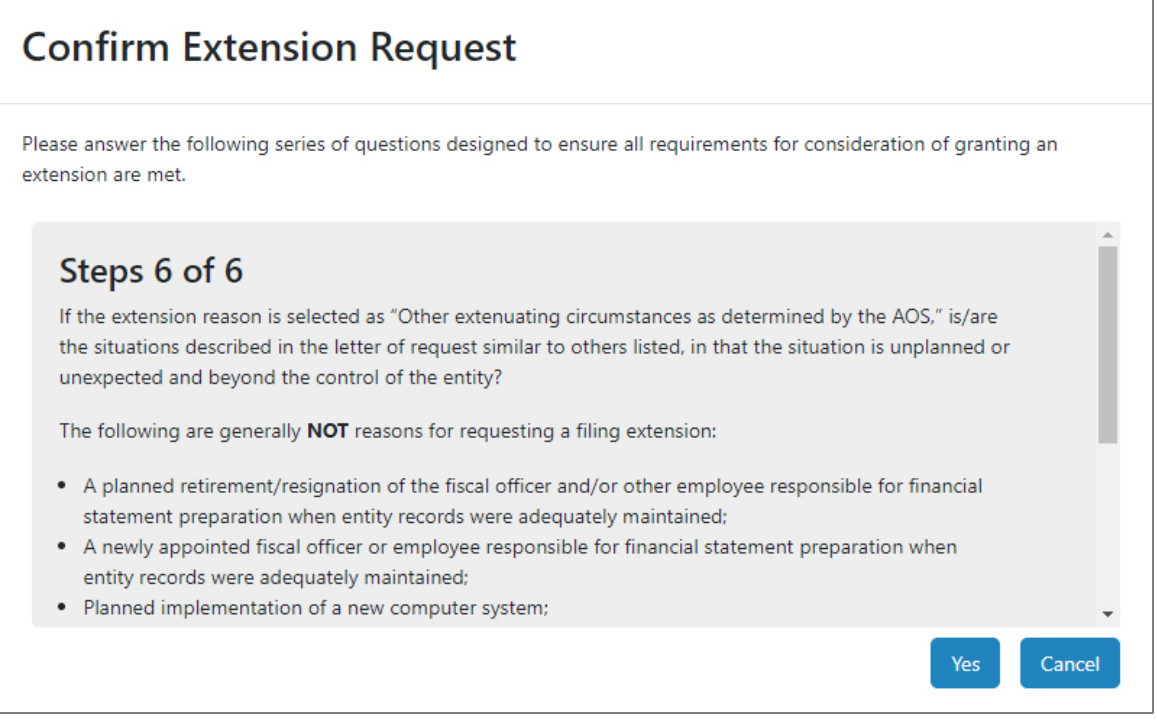

#### Figure 16

#### You will receive a confirmation message in the application (See Figure 17).

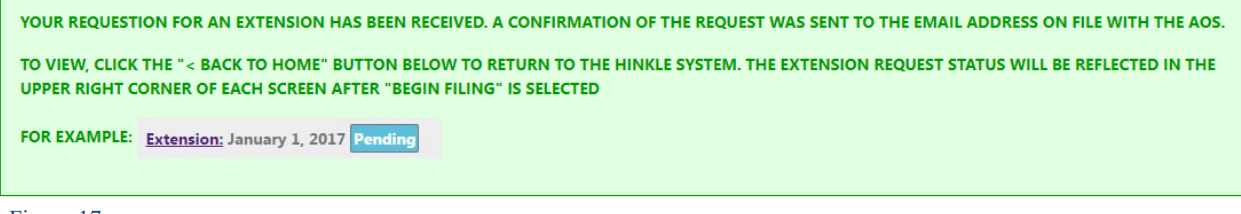

#### Figure 17

You will also receive an email confirmation of your extension request.

You can go click the **[< Back to Home]** button to return to the first page of the application.

#### **Requesting a Due Date Extension Quick Guide**

Your email confirmation with your extension request will be a separate email, and generally received within ten (10) working days, with the AOS' response, which will indicate if your entity's extension request has been approved or denied.

To view the status of your extension request, access your Hinkle System filing link (see Figure 1). The status of the extension request will be reflected in the upper right corner of each screen after the "Begin Filing" page. Figures 18, 19 and 20 provide examples of extension request status.

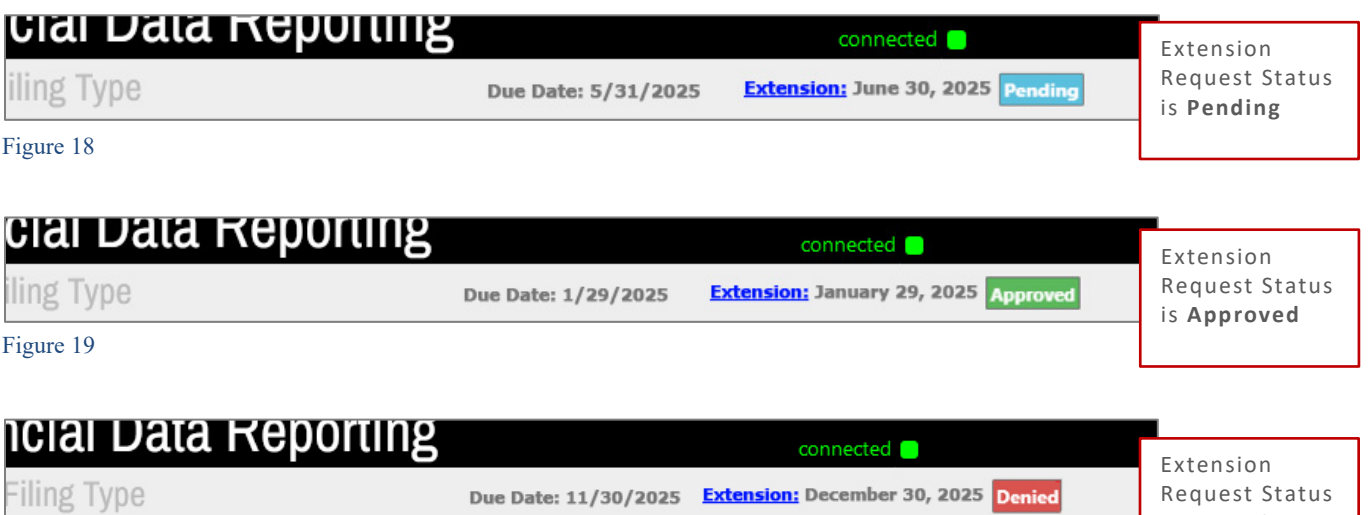

is **Denied**

Figure 20

Any requests for additional extensions will need to be requested through the Hinkle System as described in this guide. No extension request/additional request will be considered after the statutory or extended due date.

**PLEASE NOTE:** Resetting your entity's Hinkle System filing will delete any data that has already been entered, **including any previously approved due date extensions**; therefore, please ensure the filing type selected, as illustrated in Figure 6, is the appropriate basis of accounting.